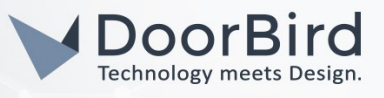

### SYSTEM REQUIREMENTS

- DoorBird IP Video Door Station D10x/D11x/D20x/D21x-Series or DoorBird IP Upgrade D301A (Audio only)
- Yale Smart Lock

## ADDITIONAL INFORMATION

The following guide will take you through the steps of setting up a DoorBird IP Video Door Station in connection with a Yale Smart Lock.

Please make sure that your DoorBird is online, using this service:

#### <https://www.doorbird.com/checkonline>

The local IP address of your DoorBird is available from the same page.

# 1. SETTING UP THE DOORBIRD IP VIDEO DOOR STATION

For the DoorBird IP Video Door Station to be properly able to communicate with the Yale Smart Lock, the DoorBird device's settings must be adjusted accordingly.

1. Open the DoorBird App and tap the cogwheel symbol on the bottom right to enter the settings screen.

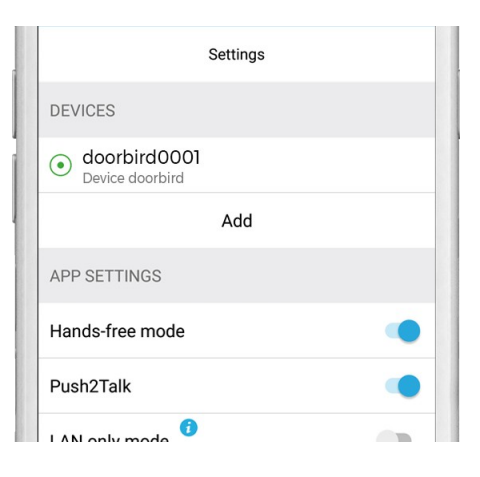

- 2. Tap the device you wish to configure.
- 3. On the following screen, scroll down and tap the field in the "SMARTLOCKS" section.

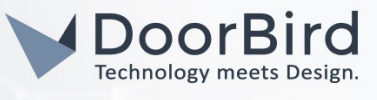

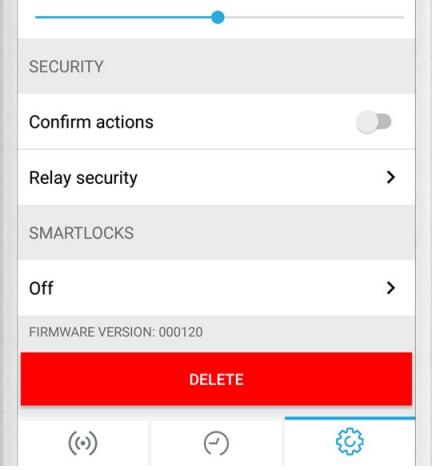

4. From the list of compatible smart locks, tap "Yale Bridge (API integration)".

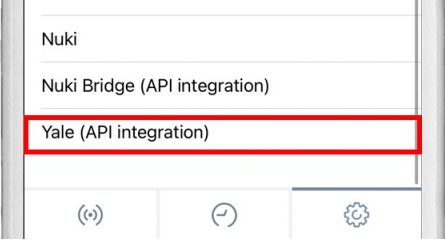

5. You will subsequently be presented with the Yale Login screen. Enter the credentials belonging to your Yale account and tap "SIGN IN".

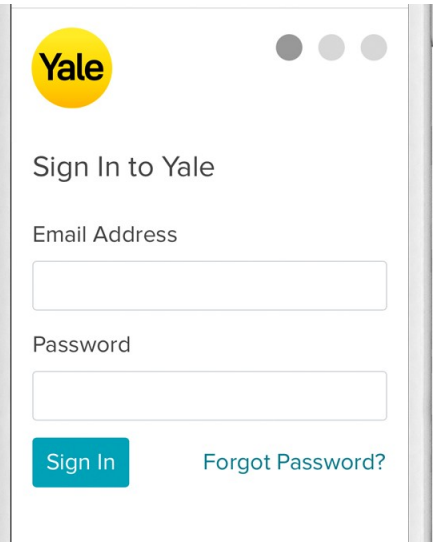

6. After logging in, a verification code will be sent to your smartphone. Enter it in the following field and hit "Verify".

All companies, logos and product names are registered trademarks of the respective companies. Errors and omissions excepted – Last Update 01/2021 - Copyright © 2021 - Bird Home Automation GmbH – [www.doorbird.com](http://www.doorbird.com/)

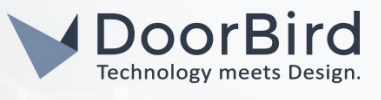

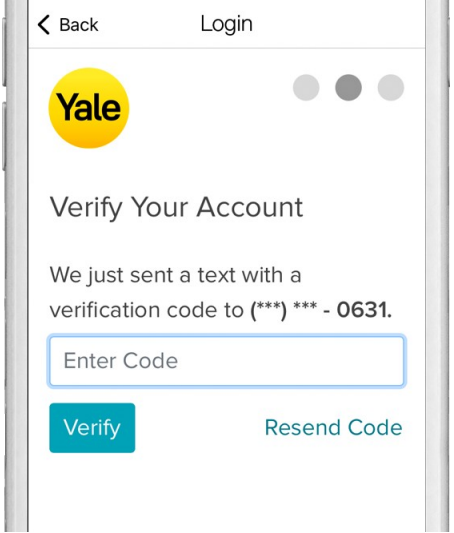

7. When prompted with the required app privileges, tap "Agree".

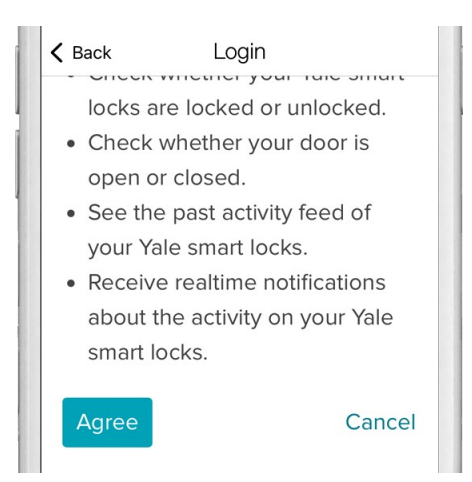

8. Should you have multiple Yale locks associated with this account, you will be asked to select which one to connect with your DoorBird IP Video Door Station.

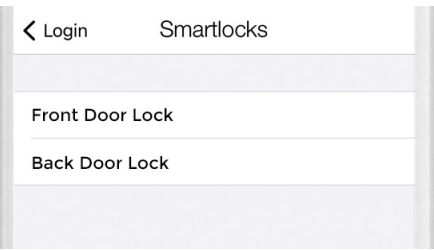

You have now successfully completed the setup of the Yale Smart Lock.

For questions and problems regarding the product "Yale Smart Lock" please contact the manufacturer online:

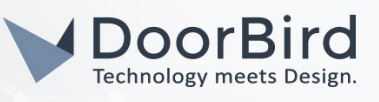

#### [https://support.shopyalehome.com/lang/en\\_us/](https://support.shopyalehome.com/lang/en_us/)

For questions and problems regarding our devices (DoorBird IP Video Door Station) please use the contact for to get In touch with our technical support: <https://www.doorbird.com/contact>

All companies, logos and product names are registered trademarks of the respective companies.<br>Errors and omissions excepted – Last Update 01/2021 - Copyright © 2021 - Bird Home Automation GmbH – **[www.doorbird.com](http://www.doorbird.com/)**